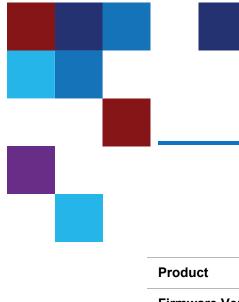

# Quantum Scalar i6000 Release Notes

| Product          | Scalar i6000 |
|------------------|--------------|
| Firmware Version | 815Q.GS08400 |
| Date             | October 2023 |

# Contents

| About This Release        | 2   |
|---------------------------|-----|
| General Information       | . 2 |
| Security Scanners         | . 4 |
| Compatibility and Support | . 4 |
| Resolved Issues           | . 8 |
| Known Issues              | .13 |
| Documentation             | .19 |
| Contacting Quantum        | 20  |

© 2023 Quantum Corporation. All rights reserved. Your right to copy this manual is limited by copyright law. Making copies or adaptations without prior written authorization of Quantum Corporation is prohibited by law and constitutes a punishable violation of the law. ActiveScale, DXi, DXi Accent, FlexSync, FlexTier, iLayer, Lattus, Quantum, The Quantum Logo, QXS, Scalar, StorNext, SuperLoader, Vision, and Xcellis are either registered trademarks or trademarks of Quantum Corporation and its affiliates in the United States and/or other countries. All other trademarks are the property of their respective owners. Quantum specifications are subject to change.

# About This Release

The Scalar i6000 815Q.GS08400 release is a feature and maintenance release for Scalar i6000 libraries.

### What's New in this Release?

This release supports the Scalar i6000 library. Enhancements in this library include:

- LTO-9 calibration support.
- Ethernet Management Blade (EMB) support.
- New drive firmware for LTO-7 (Q386), LTO-8 (Q386), and LTO-9 (Q3F8) drives.
- Bug fixes (see <u>Resolved Issues on page 8</u>).

## **General Information**

- The Scalar library Web UI application requires that the browser cache be cleared and the application re-loaded to ensure that all new functionality is implemented.
- The Web client places a cookie on the user's computer to provide the last user's credentials upon login. The cookie only collects the user's credentials to facilitate login, and does not collect any other user data.
- To help maintain system integrity and for marketing purposes, Quantum regularly collects system
  information through automatic emails and cloud based telemetric auto support. These emails and auto
  support telemetric data contain configuration and status information only, and do not contain any
  customer data stored on the system.

#### **Email Support**

**1** Note: This is only relevant if you have an email server (SMTP).

To disable this function:

- 1. Log on to your library.
- 2. Select Notifications from the Navigation menu.
- 3. Select the check box next to scalartelemetrics@quantum.com in the North Panel.
- 4. From the Operation panel, select Reports.
- 5. Click the trash can icon next to Scalar Telemetrics report.
- 6. Click Apply, then Close.

### Auto Support (Cloud Based Analytics)

To disable this function:

- 1. Log on to your library.
- 2. Select Notifications from the Navigation menu.
- 3. Select the check box next to Auto Support in the North Panel.
- 4. To disable RAS tickets, select **RAS Tickets** from the **Operation** panel.
- 5. De-select the Enable Auto Support Communication check box.
- 6. Click **Apply**, then **Close**.
- 7. From the Operation panel, select Reports.
- 8. Click the trash can icon next to Scalar Telemetrics report.
- 9. Click Apply, then Close.

### Library Default Settings

Scalar i6000 software is installed with certain default settings. This section outlines those default settings. Review this section to determine if any of the default settings need to be changed to make your library run more effectively.

| WebGUI Path            | Option                                    | Default Setting                  |
|------------------------|-------------------------------------------|----------------------------------|
|                        | Automatic Inventory                       | Disabled                         |
|                        | Library-Assisted Drive Unload             | Enabled                          |
| Library > Settings     | Logical Drive Serial Number<br>Addressing | Enabled                          |
|                        | Robot Health Check Interval               | Once Daily                       |
|                        | Tower Health Check Interval               | Once Daily                       |
|                        | Rail Health Check Interval                | Once Daily                       |
|                        | SSH                                       | Disabled                         |
| Network > Connectivity | XML Interface                             | Disabled                         |
|                        | ICMP                                      | Enabled                          |
| System > Notifications | Email Reports / Auto Support <sup>1</sup> | Enabled                          |
| System > Settings      | Aisle Lights                              | Enabled (duration set to 1 hour) |
| System > SNMP          | SNMP v1, v2, and v3                       | Enabled                          |
| User Access > Settings | Remote Service Login                      | Disabled                         |

| WebGUI Path                 | Option                                     | Default Setting                               |
|-----------------------------|--------------------------------------------|-----------------------------------------------|
|                             | Reverse Tunnel                             | Disabled                                      |
| 1. The tech support (techsu | up@guantum.com) and telemetrics (scalartel | emetrics@guantum.com) email notifications are |

1. The tech support (techsup@quantum.com) and telemetrics (scalartelemetrics@quantum.com) email notifications are enabled by default and active once an email (SMTP) server is configured.

# **Security Scanners**

Quantum tests with the following Security scanners against the library:

• Tenable Nessus Professional Version 10 - Version 10.5.1 (#8) WINDOWS

No high/critical vulnerabilities found against this release using Nessus Professional Security Scanner.

# **Compatibility and Support**

### **Encryption Key Management Drive Support**

While the Scalar i6000 library supports multiple partitions configured for encryption, only a single encryption type can be used.

### **IBM Drives**

| Encryption<br>Options                | IBM LTO-4                  | IBM LTO-5                  | IBM LTO-6                  | IBM LTO-7 | IBM LTO-8 | IBM LTO-9 |
|--------------------------------------|----------------------------|----------------------------|----------------------------|-----------|-----------|-----------|
| Application<br>Managed<br>Encryption | Yes                        | Yes                        | Yes                        | Yes       | Yes       | Yes       |
| Q-EKM                                | Requires<br>EKM<br>License | Requires<br>EKM<br>License | Requires<br>EKM<br>License | No        | No        | No        |

| Encryption<br>Options  | IBM LTO-4                  | IBM LTO-5                  | IBM LTO-6                  | IBM LTO-7                  | IBM LTO-8                  | IBM LTO-9                  |
|------------------------|----------------------------|----------------------------|----------------------------|----------------------------|----------------------------|----------------------------|
| TKLM/SKLM <sup>2</sup> | Requires<br>EKM<br>License | Requires<br>EKM<br>License | Requires<br>EKM<br>License | Requires<br>EKM<br>License | Requires<br>EKM<br>License | Requires<br>EKM<br>License |
| SKM                    | No                         | Requires<br>EKM<br>License | Requires<br>EKM<br>License | Requires<br>EKM<br>License | Requires<br>EKM<br>License | Requires<br>EKM<br>License |
| KMIP Key<br>Manager¹   | No                         | Requires<br>EKM<br>License | Requires<br>EKM<br>License | Requires<br>EKM<br>License | Requires<br>EKM<br>License | Requires<br>EKM<br>License |

1. Only SafeNet/Thales encryption key servers are supported/tested KMIP configurations.

2. Applies to TKLM/SKLM and SGKLM (GKLM) for IPP communication protocol only.

### **HP** Drives

| Encryption Options                | HP LTO-4                | HP LTO-5             | HP LTO-6            |
|-----------------------------------|-------------------------|----------------------|---------------------|
| Application Managed<br>Encryption | Yes                     | Yes                  | Yes                 |
| SKM                               | Requires EKM<br>License | Requires EKM License | Requires EKM Licens |
| KMIP Key Manager <sup>1</sup>     | Requires EKM<br>License | Requires EKM License | Requires EKM Licens |

2.Applies to TKLM/SKLM and SGKLM (GKLM) for IPP communication protocol only.

### Web Browser Support

The Scalar i6000 WebGUI supports the following web browsers. Quantum recommends upgrading to the latest version of the browser.

| Web Browser       | Versions Supported                                                                                                    |
|-------------------|----------------------------------------------------------------------------------------------------|
| Internet Explorer | Not supported.                                                                                                    |
| Google Chrome     | Version 114 and above.                                                                                                    |
| Mozilla Firefox   | Version 55 and above.                                                                                                    |
| Apple Safari      | Recommend latest version.                                                                                                    |
| Microsoft Edge    | Recommend using Edge version 79 or greater, using the Chromium engine.<br>This resolves issues of slowness found in the older versions of Edge. |

### Drive Firmware

| IBM Drive Types                             | Latest Firmware Version      |
|---------------------------------------------|------------------------------|
| IBM LTO-3 (FC) 2 Gb                         | 93GM                         |
| IBM LTO-3 (FC) 4 Gb                         | 93GM                         |
| IBM LTO-4 (FC) 4 Gb                         | C7QH                         |
| IBM LTO-5 (FC) 8 Gb                         | H970 <sup>1</sup>            |
| IBM LTO-6 (FC) 8 Gb                         | KAJ8 (Standard) <sup>1</sup> |
|                                             | KAJ8 (FIPS)                  |
| IBM LTO-7 (FC) 8 Gb                         | Q386 (Standard) <sup>1</sup> |
|                                             | Q386 (FIPS)                  |
| IBM LTO-8 (FC) 8 Gb                         | Q386 (Standard) <sup>1</sup> |
|                                             | Q386(FIPS)                   |
| IBM LTO-9 (FC) 8 Gb                         | Q3F81                        |
| IBM LTO-9 (SAS) 12 Gb                       | Q3F81                        |
| <sup>1</sup> Bundled with library firmware. |                              |

| HP Drive Types                              | Latest Firmware Version |
|---------------------------------------------|-------------------------|
| HP LTO-3 (FC) 2 Gb                          | L67Z                    |
| HP LTO-3 (FC) 4 Gb                          | M69Z                    |
| HP LTO-4 (FC) 4 Gb                          | H64Z                    |
| HP LTO-5 (FC) 8 Gb                          | 16RZ <sup>1</sup>       |
| HP LTO-6 (FC) 8 Gb                          | J5WZ <sup>1</sup>       |
| <sup>1</sup> Bundled with library firmware. |                         |

# **Resolved Issues**

This release of Scalar 815Q.GS08400 firmware resolved the following issues (bug fixes).

| Change<br>Request<br>Number | Service<br>Request<br>Number | Description                                                                                                    | Resolution   |
|-----------------------------|------------------------------|----------------------------------------------------------------------------------------------------|--------------|
| l6K-71                      | 0501060                      | Media encryption status is not known on media mount.                                                                                                    | Fixed.       |
| I6K-109                     | 0511745                      | Encryption key retrieval timeout generates incorrect drive sled RAS ticket.                                                                                                    | Fixed.       |
| I6K-854                     | 561376                       | Confusing IVT error message when test robot and scratch tape is missing.                                                                                                    | Fixed.       |
| I6K-1105                    |                              | Second attempt to use Firmware Download Manager<br>(FDM) on a library after a previously failed FDM attempt<br>returns previous old robot status of 6 if status is asked too<br>soon. | Fixed.       |
| l6K-1299                    |                              | Scanner check issues with varied off removed drives.                                                                                                    | Fixed.       |
| l6K-1563                    | 3566325<br>602569            | AMP withdrawal moves tapes to empty slots referenced by mounted drives as home slots.                                                                                                 | Fixed.       |
| I6K-1849                    |                              | LTO-9 tape calibration feature added to perform LTO-9 media calibration mounts.                                                                                                    | Enhancement. |
| l6K-2077                    | 676691<br>679694             | GUI does not show correct known media encryption status.                                                                                                    | Fixed.       |
| l6K-2113                    |                              | Topo alorto ara not collecting drive logo                                                                                                    | Fixed.       |
| l6K-2099                    |                              | Tape alerts are not collecting drive logs.                                                                                                    | Fixed.       |
| l6K-2130                    |                              | SSL cookie secure flag not set.                                                                                                    | Fixed.       |
| l6K-2131                    |                              | HttpOnly cookie secure flag not set.                                                                                                    | Fixed.       |
| I6K-2161                    |                              | Encrypted tape status shows as not encrypted. Drive encryption control outside specification tape alert occurs.                                                                       | Fixed.       |
| I6K-2176                    |                              | EDLM Test report shows media is untested, but does not explain why the media is untested.                                                                                             | Fixed.       |
| I6K-2180                    |                              | RCU does not log drive information when drives are varied off.                                                                                                    | Fixed.       |
| l6K-2197                    | 656607                       | Robot reports lost tape after health check.                                                                                                    | Fixed.       |

| Change<br>Request<br>Number | Service<br>Request<br>Number | Description                                                                                                    | Resolution   |
|-----------------------------|------------------------------|----------------------------------------------------------------------------------------------------|--------------|
| l6K-2288                    | 662994                       | NIST security update (CVE-2018-25032)                                                                              | Enhancement. |
| l6K-2289                    | 662994                       | OpenSSL security update (CVE-2022-0778)                                                                            | Enhancement. |
| I6K-2298                    |                              | Error occurs when setting a Control Path configuration in EDLM partitions.                                         | Fixed.       |
| I6K-2308                    |                              | Library collected drive dumps appear to have half-height (HH) prefix, even though the drives are full-height (FH). | Fixed.       |
| l6K-2311                    |                              | Logical SN Addressing library parameter issues.                                                                    | Fixed.       |
| l6K-2353                    | 0669639                      | SMTP allows port change but still uses default port.                                                               | Fixed.       |
| I6K-2364                    |                              | Web Services POST aml/users returns incorrect LDAP true/false request.                                             | Fixed.       |
| I6K-2370                    |                              | North Panel and Information Panel in WebGUI do not display drive firmware level.                                   | Fixed.       |
| I6K-2372                    |                              | Resolution enhancements made to RAS tickets related to GET/PUT operational and handling issues.                    | Enhancement. |
| I6K-2378                    |                              | Robot scanner buffer overflows during library inventory and generated a RAS ticket.                                | Fixed.       |
| l6K-2404                    |                              | Library humidity and temperature sensor readings                                                                   | Fixed.       |
| l6K-2119                    |                              | occasionally report zero.                                                                                          | Tixed.       |
| l6K-2407                    |                              | Drive cleaning operation does not work in LUI.                                                                     | Fixed.       |
| I6K-2408                    |                              | Obstruction RAS tickets now include location (framer) where obstruction is encountered.                            | Enhancement. |
| I6K-2415                    |                              | EDLM drives with encryption count toward the licensed number of drives for EKM.                                    | Fixed.       |
| I6K-2423                    | 0511745                      | Encryption key retrieval timeout results in Drive Sled<br>Problem RAS ticket.                                      | Fixed.       |
| l6K-2427                    |                              | Robot remains in pending state after replacement.                                                                  | Fixed.       |
| I6K-2454                    |                              | Enhancements made to tape alerts with error codes 0x7075, 0x7076, or 0x7077.                                       | Enhancement. |
| I6K-2467                    | 679077<br>733805             | Drives disappear from partition while modifying storage locations.                                                 | Fixed.       |
| I6K-2469                    |                              | LTO-4 drives that support FCB connectivity show degraded drive status.                                             | Fixed.       |
| I6K-2478                    |                              | Intermittent Stall RAS ticket now only occurs when robotics initialize or during IVT and FRU tests.                | Enhancement. |

| Change<br>Request<br>Number | Service<br>Request<br>Number | Description                                                                                     | Resolution   |
|-----------------------------|------------------------------|-------------------------------------------------------------------------------------------------|--------------|
| 16K-2492<br>16K-2570        |                              | Tower Motor Out of Spec RAS ticket issue now includes bad tower issue detection and resolution. | Enhancement. |
| I6K-2493                    |                              | Tower scanner versions not correct in snapshot or vt logs.                                      | Fixed.       |
| l6K-2504                    |                              | Robot pivot issue occurs due to concurrent condition.                                           | Fixed.       |
| l6K-2510                    | 0685532                      | Media not shown in WebGUI media slot.                                                           | Fixed.       |
| I6K-2512                    |                              | Communication recovery issue occurs when robots stop communicating.                             | Fixed.       |
| l6K-2521                    |                              | Sled statistics issues.                                                                         | Fixed.       |
| I6K-2527                    |                              | RCU fail and position issue causes robot to return tape to source.                              | Fixed.       |
| I6K-2557                    |                              | Cartridge Stranded RAS ticket occurs due to robot calibration issues.                           | Fixed.       |
| I6K-2560                    |                              | Aisle door safety circuit causes towers to stay down after library goes into a ready state.     | Fixed.       |
| l6K-2577                    |                              | License key generation issues.                                                                  | Fixed.       |
| I6K-2592                    |                              | Drives with degraded status after drive firmware upgrade or library reboot/reset.               | Fixed.       |
| I6K-2596                    |                              | Robot goes into failed state when RCU attempts to reserve more aisle space than is allowed.     | Fixed.       |
| l6K-2604                    |                              | Tower inventory issues after library firmware upgrade.                                          | Fixed.       |
|                             | 0714035                      |                                                                                                 |              |
|                             | 715718                       |                                                                                                 |              |
| I6K-2607                    | 715719                       | Library > Media menu error occurs in WebGUI due to<br>error message exceeding string length.    | Fixed.       |
|                             | 722010                       |                                                                                                 |              |
|                             | 722600                       |                                                                                                 |              |
| l6K-2608                    | 0740504                      |                                                                                                 | Eine I       |
| l6k-2737                    | 0713584                      | Library move command issues.                                                                    | Fixed.       |
| l6K-2628                    |                              | IEX stations suddenly go offline.                                                               | Fixed.       |
| l6K-2632                    |                              | RAS ticket reporting issues.                                                                    | Fixed.       |
| I6K-2646                    | 716065                       | RAS ticket generation does not occur for all Tape Alert 22 (Expired Cleaning Media) events.     | Fixed.       |
| l6K-2649                    | 0716701                      | Obsolete password interface.                                                                    | Fixed.       |
|                             |                              |                                                                                                 |              |

| Change<br>Request<br>Number | Service<br>Request<br>Number | Description                                                                                                    | Resolution   |
|-----------------------------|------------------------------|----------------------------------------------------------------------------------------------------|--------------|
| I6K-2657                    | 717686                       | Failed CMB does not generate RAS ticket.                                                                                          | Fixed.       |
| l6K-2665                    |                              | RCU/SCSI task issue.                                                                                                    | Fixed.       |
| I6K-2666                    |                              |                                                                                                    |              |
| l6K-2675                    |                              | Enhancements made to fail tower before tower drift<br>causes wrong tower column to be presented during<br>inventory.              | Enhancement. |
| l6K-2681                    | 719340                       | Media remains in drive after drive cleaning event.                                                                                | Fixed.       |
| I6K-2682                    |                              | Drive status not reflecting lost RCU drive communication.<br>Drive status determined by MCB connectivity check<br>instead.        | Fixed.       |
| I6K-2688                    |                              | RCU varies drive on when drive vary off is requested.<br>Drive can no longer be varied off.                                       | Fixed.       |
| l6K-2687                    |                              | MCB does not retrieve new drive sled information for varied off drive.                                                            | Fixed.       |
| l6K-2703                    |                              | MCB disables drive ports because Ethernet connectivity is not functional.                                                         | Fixed.       |
| l6K-2721                    | 0721578                      | Drive lease cancellation support added.                                                                                           | Enhancement. |
| I6K-2745                    |                              | Tower drift issue causes media to appear in wrong column during library inventory.                                                | Fixed.       |
| l6K-2815                    |                              | New drive firmware code for LTO-7 (Q386), LTO-8 (Q386) and LTO-9 (Q3F9) drives.                                                   | Enhancement. |
| WUI-1284                    |                              | Media Access column added North Panel in WebGUI<br>Media menu.                                                                    | Enhancement. |
| WUI-1330                    |                              |                                                                                                    |              |
| WUI-1329                    |                              | HTTP/SSL cookie security flag issues.                                                                                             | Fixed.       |
| l6K-2130                    |                              |                                                                                                    | T IXOU.      |
| l6K-2131                    |                              |                                                                                                    |              |
| WUI-1417                    |                              | The RAS Status icon on the homepage of the WebGUI does not accurately reflect the number of RAS tickets generated by the library. | Fixed.       |
| WUI-1448                    |                              | Accessibility Status and Calibration Status columns                                                                               | <b></b> .    |
| I6K-2078                    | 646386                       | added to the Media Inventory report. The report will now indicate if LTO-9 media is calibrated or not calibrated.                 | Enhancement. |
| WUI-1449                    |                              | Ethernet Management Blade (EMB) added to WebGUI.                                                                                  | Enhancement. |
| WUI-1464                    | 671992                       | WebGUI allows users to select robotic motion operations when robot is in a not ready state.                                       | Fixed.       |

| Change<br>Request<br>Number | Service<br>Request<br>Number | Description                                                                                                    | Resolution   |
|-----------------------------|------------------------------|----------------------------------------------------------------------------------------------------|--------------|
| WUI-1478                    |                              | Canceling Robot Accessor Test causes WebGUI to<br>hang.                                                                                               | Fixed.       |
| WUI-1479                    | 681255                       | Indication that FIPS drive code is loaded added to North Panel in WebGUI Drives menu.                                                                 | Enhancement. |
| WUI-1480                    | 681255                       | WebGUI allows full-height drive firmware be selected for<br>half-height drives.                                                                       | Fixed.       |
| WUI-1494                    |                              | Host Access in WebGUI does not display existing hosts or groups.                                                                                      | Fixed.       |
| WUI-1505                    |                              | Login Audit report limited to a 90 day data collection window.                                                                                        | Enhancement. |
| WUI-1506<br>I6K-2619        |                              | WebGUI does not allow library firmware to be installed or view service logs when service license has expired but is still in the 60 day grace period. | Fixed.       |
| WUI-1537<br>I6K-2261        |                              | Add additional support for password rule policies                                                                                                    | Enhancement. |
| WUI-1550                    |                              | Library firmware download does not work in Google<br>Chrome browser                                                                                   | Fixed.       |
| WUI-1728                    | 679077                       | Drives disappear from partition while modifying storage                                                                                               | Fixed.       |
| l6K-2467                    | 733805                       | locations.                                                                                                    | Fixeu.       |
| WUI-1735                    |                              | WebGUI does not allow robotics to be enabled after robotics were disabled and library access door is opened and closed.                               | Fixed.       |

# **Known Issues**

This release of Scalar 815Q.GS08400 firmware has the following known issues:

| Change<br>Request<br>Number | Service<br>Request<br>Number | Description                                                                                                    | Workaround                                                                                                    |
|-----------------------------|------------------------------|----------------------------------------------------------------------------------------------------|----------------------------------------------------------------------------------------------------|
| I6K-91                      |                              | Under rare situations, robot does not initialize after system reboot.                                                                                            | Vary off and vary on the robot.                                                                                                    |
| I6K-295                     |                              | Both robots used when selecting left<br>or right robot for a robot scanning<br>diagnostic test.                                                                  | Vary off the robot not selected scanning before running diagnostic test.                                                                                                    |
| I6K-300                     |                              | Network IPv6 stateless to stateful change results in error.                                                                                                    | This error occurs on the first attempt. The change will occur on the second attempt.                                                                                                    |
| I6K-492                     |                              | HDC default ISR on multiple towers after swapping scanners in towers.                                                                                            | Power cycle the tower. If this does not fix the issue, reset the library.                                                                                                    |
| I6K-848                     |                              | Under rare situations, LUI locks up when attempting a login.                                                                                                    | Use the WebGUI to reset (not restart/reboot) the library.                                                                                                    |
| I6K-967                     |                              | RAS ticket automatically closes<br>when new drive is varied off. It<br>should only automatically close<br>when resolved.                                         | Make sure all drive related RAS ticket information is known before a drive is varied off.                                                                                                    |
| I6K-1021                    | 568471                       | Correct coordinates but wrong locations in non-Java GUI only.                                                                                                    | Perform proper logical configuration changes before making physical configuration changes.                                                                                                    |
| I6K-1267                    |                              | HP LTO-6 drives must remain at drive firmware version J5KZ.                                                                                                    | See issue I6K-1369 below.                                                                                                    |
| l6K-1369                    |                              | EDLM scan fails on WORM media<br>in HP LTO-6 drive. The tape is left in<br>the drive and the drive must be<br>varied off and on in order to unload<br>the drive. | Use J5KZ drive firmware if you attempt<br>an EDLM scan on WORM media in an HP<br>LTO-6 drive. Do not use J5WZ drive<br>firmware.                                                                                                    |
| l6K-1611                    |                              | Reset (not restart/reboot) of library interferes with drives                                                                                                    | Make sure that on library reset, drives are<br>not sled-leveled, tape drive firmware-<br>leveled or reconfigured on bring-up. This<br>will ensure that the drives will not interfere<br>with host connections and I/O<br>operations. |

| Change<br>Request<br>Number | Service<br>Request<br>Number | Description                                                                                                    | Workaround                                                                                                    |
|-----------------------------|------------------------------|----------------------------------------------------------------------------------------------------|----------------------------------------------------------------------------------------------------|
| I6K-1649                    |                              | NTP will not change to 24 hours format.                                                                                                    | Disable NTP. Switch to 24 hour format<br>and apply the change. Once the change<br>has been applied, enable NTP.                                                                                                    |
| l6K-1792                    |                              | Drive Ethernet communication does<br>not recover after a long frame to<br>frame Ethernet outage.                                                                                    | Vary drive off and on.                                                                                                    |
| I6K-1916                    | 646039<br>686261<br>0720033  | Error occurs when LDAP logins are uppercase characters.                                                                                                    | Use lowercase login characters.                                                                                                    |
| I6K-1924                    |                              | LTO-9 media initialization time.                                                                                                    | When LTO-9 media is loaded into a drive<br>for the first time, it may take up to two<br>hours for the media to be initialized and<br>calibrated. You should expect delays in<br>media access and unload timing                                                                                                    |
| I6K-1933                    |                              | Cannot access GUI after the library reboots with an open door.                                                                                                    | Do not reboot library with when a library door is open.                                                                                                    |
| I6K-1986                    |                              | RAS ticket report notification is in<br>csv file format, but uses "!"<br>separators instead of "," separators.<br>This causes readability issues when<br>opening the file in Excel. | <ol> <li>Change the separator format in Windows:</li> <li>In Microsoft Windows, click the Start<br/>button, and then click Control<br/>Panel.</li> <li>Open the dialog box for changing<br/>Regional and Language settings.</li> <li>Click Additional Settings.</li> <li>Enter ! in the List separator field.</li> <li>Click OK twice.</li> </ol> |
| I6K-1987                    |                              | A duplicate barcode error occurs if a<br>drive with a stuck tape is removed<br>while varied on and not re-installed<br>into the library.                                            | The removed drive must be re-installed in the library.                                                                                                    |
| I6K-2067                    |                              | On occasion, when library reboots<br>with an open door and the robotics<br>are not ready, LUI shows "Running<br>Library Initialization"                                             | Ignore "Running Library Initialization"<br>message. Enable robotics once you have<br>completed service operations and have<br>closed the door.                                                                                                    |
| I6K-2328                    | 667067<br>672767             | Removing active Control Path drive<br>from the library prevents selection of<br>different Control Path drive.                                                                       | Remove Control Path configuration from drive before removal.                                                                                                    |

| Change<br>Request<br>Number | Service<br>Request<br>Number | Description                                                                                                    | Workaround                                                                                                    |
|-----------------------------|------------------------------|----------------------------------------------------------------------------------------------------|----------------------------------------------------------------------------------------------------|
| I6K-2371                    |                              | After an upgrade to 800 library<br>firmware, the WebGUI Drives North<br>Panel displays a phantom drive in<br>location 1,1,5,1,1 with "-???-<br>Unknown" in the type field.          | To remove the phantom drive, select the drive and <b>Vary Off</b> . Then remove the drive from the assigned partition. |
| I6K-2409                    | 674201                       | If a fan is removed from the library<br>for longer than 15 minutes and then<br>reinstalled, the CMB does not<br>reestablish fan speed control and<br>the fans remain at high speed. | Limit fan removal from chassis to under<br>15 minutes.                                                                 |
|                             |                              |                                                                                                    | This only affects FCB attached drives.                                                                                 |
| I6K-2488                    | 682793                       | SCSI verify (0x13) command hangs<br>for 38 minutes. This then causes<br>EDLM jobs to hang.                                                                                          | <ul> <li>Attach all EDLM drives to EEB board<br/>instead of FCB.</li> </ul>                                            |
|                             |                              |                                                                                                    | <ul> <li>Use IBM EDLM drives attached to the FCB.</li> </ul>                                                           |
| I6K-2506                    | 684843                       | Changer visibility lost after toggling LME.                                                                                                    | Vary off and vary on the drive.                                                                                        |
| I6K-2510                    | 0685532                      | WebGUI incorrectly shows media not in slot.                                                                                                    | Restart the LMC using Web Services or the LUI.                                                                         |
| I6K-2517                    | 685530                       | Library does not establish Serial<br>Number after MCB replacement.                                                                                                    | Contact Quantum Service.                                                                                               |
| I6K-2531                    |                              | Remove Nexus does not clear a prevent medium removal.                                                                                                    | Clear from the host. Vary the drive off and then back on.                                                              |
| l6K-2559                    | 688460                       | Control Path configured drives lose                                                                                                    | Very drives off and healt on                                                                                           |
| 101-2009                    | 688465                       | host connectivity.                                                                                                    | Vary drives off and back on.                                                                                           |
|                             |                              |                                                                                                    | In the (unlikely) event a mismatch of media location is detected, do the following:                                    |
| I6K-2563                    | 691593                       | A conflicting media location occurs<br>between different Web Services API<br>calls.                                                                                                 | a. Stop library control and issue a POST                                                                               |
|                             |                              |                                                                                                    | aml/system/software/restartLMC, or                                                                                     |
|                             |                              |                                                                                                    | b. Select <b>Operations &gt; Restart LMC</b><br>from the local Operator panel.                                         |
| l6K-2613                    |                              | Configuration isn't marked dirty<br>when I/E magazine is deleted and<br>added to different partition.                                                                               | Save configuration after making configuration changes.                                                                 |

| Change<br>Request<br>Number | Service<br>Request<br>Number | Description                                                                                                    | Workaround                                                                                                    |
|-----------------------------|------------------------------|----------------------------------------------------------------------------------------------------|----------------------------------------------------------------------------------------------------|
| I6K-2637                    | 714464                       | WebGUI import/export does not lock I/E(s) once for all moves.                                                                             | Lock the I/E via WebGUI or Web<br>Services. Perform moves to and from I/E.<br>Unlock the I/E.                                                                                                    |
| I6K-2641                    |                              | Expand Web Services media<br>accessibility definitions.                                                                                   | Ignore the accessibility response column.                                                                                                    |
| I6K-2712                    | 721940                       | Drives appear to reboot after library reset.                                                                                              | Drives will reconnect with a ready status after 20 to 30 minutes.                                                                                                    |
| I6K-2726                    |                              | Library reset causes intermittent<br>drive sled controller communication<br>failures.                                                     | In the event a library reset operation<br>results in RAS ticket event 02_05_18<br>(Tape Drive Communication Problem),<br>perform a drive vary off and vary on<br>operation once the drive is no longer<br>performing any I/O to the tape drive. |
| I6K-2774                    | 729768<br>735770             | Library incorrectly generates RAS ticket (SPA Circuit Card Failure) after ever library reboot.                                            | If the library robotics are operational, ignore and clear the RAS ticket.                                                                                                    |
|                             |                              |                                                                                                    | From the <b>Media</b> menu, select and<br>expand only the standard partition<br>containing LTO-9 media that requires<br>calibration.                                                                                                    |
| I6K-2864                    |                              | In the LTO-9 calibration feature, you cannot select a standard partition to calibrate all LTO-9 media with an unknown calibration status. | Next, select all media. Remove any media in the list that is not contained in storage slots and does not identify as an LTO-9 media type.                                                                                                    |
|                             |                              |                                                                                                    | Once the complete list of LTO media is<br>checked, select <b>Calibration</b> to select<br>from the available list of offline drives to<br>perform the calibration.                                                                              |
| I6K-2867                    | 734289                       | Unable to allocate resources removed from a partition.                                                                                    | Contact Quantum service for assistance with correcting and updating COD counts.                                                                                                    |
| l6K-2872                    |                              | Drive becomes stuck when unloading media.                                                                                                 | Vary the drive off an on. Once the drive is varied back on, attempt to unload the media again.                                                                                                    |
|                             |                              | amoauny media.                                                                                                    | If the drive remains stuck when unloading, contact Quantum Service.                                                                                                    |

| Change<br>Request<br>Number | Service<br>Request<br>Number | Description                                                                                                    | Workaround                                                                                                    |
|-----------------------------|------------------------------|----------------------------------------------------------------------------------------------------|----------------------------------------------------------------------------------------------------|
| l6K-2874                    |                              | LTO-9 media is eligible for<br>calibration if located in a drive (DT)<br>or I/E slot.                                                                                 | Before starting LTO-9 calibration<br>operations, make sure all eligible LTO-9<br>media are located in storage (ST) slots in<br>the partition.                                                                                                    |
| l6K-2892                    |                              | Library core dump occurs during library reset operation.                                                                                                    | Use caution when performing a library<br>reset. If a core dump does occur during a<br>library reset, it can cause an unexpected<br>reboot and interrupt drive I/O as the<br>library tries to auto level drive code. This<br>issue will be addressed in the next<br>release. |
| l6K-2901                    |                              | After a library reset, slow Ethernet<br>or no Ethernet connections occur<br>with drives in the library                                                                | When a library is reset, some drives may<br>remain in a degraded status. This<br>indicates that host I/O, loading/unloading,<br>and all normal tape operations are<br>available. The drives should return to a<br>ready status within 30 minutes.                           |
|                             |                              |                                                                                                    | Some management functions such as<br>Drive Firmware leveling will no be<br>available immediately. This condition will<br>self recover with 24 hours, usually faster.                                                                                                    |
| I6K-2908                    |                              | LTO drive containing a tape does<br>not auto level when performing vary<br>off/vary on operation.                                                                     | Remove tape from drive and then vary off/vary on drive.                                                                                                    |
| WUI-1071                    |                              | Control Path Configuration - Unable<br>to add additional SAS drives after<br>initial Multi-Path configuration.                                                        | Remove current Multi-Path configuration.<br>Create new Multi-Path configuration and<br>add SAS drives.                                                                                                    |
| WUI-1273                    |                              | Drive/Media Issue Tamerlane does<br>not show all data for selected time<br>frame.                                                                                     | Select larger time frame.                                                                                                    |
| WUI-1389                    |                              | When selecting both robots for a<br>Library Get/Put Test, only a single<br>scratch tape location is requested<br>by the library and the right robot<br>does not move. | Do not select both robots for a Library<br>Get/Put Test.                                                                                                    |
| WUI-1493                    |                              | Syslog and Encryption KMIP modal<br>windows in WebGUI does not show<br>11th row after adding 10 rows.                                                                 | Only up to 10 entry rows are currently supported. Ignore any additional entry rows.                                                                                                    |

#### Known Issues

| Change<br>Request<br>Number | Service<br>Request<br>Number | Description                                                                                                    | Workaround                                                                                                    |
|-----------------------------|------------------------------|----------------------------------------------------------------------------------------------------|----------------------------------------------------------------------------------------------------|
| WUI-1725                    |                              | Cannot create a new partition using the old name of modified partition.                                                                                                    | Do not reuse a partition name that existed<br>and was modified or changed to a<br>different partition name.                                   |
| WUI-1727                    |                              | LTO-9 <b>Calibration</b> button active if<br>multiple library partitions are<br>selected for LTO-9 media<br>calibration. Button should only be<br>active if one standard partition is<br>selected. | Select one standard partition for LTO-9<br>media calibration only. Do not select<br>multiple partitions.                                      |
| WUI-1729                    |                              | Apply button is incorrectly available<br>with XIE slot in <b>Partition &gt;</b><br><b>Resources</b> dialog box.                                                                                    | Ignore that <b>Apply</b> button is enabled if selections are made and undone.                                                                 |
| WUI-1730                    |                              | Large media count unable to display<br>in the WebGUI                                                                                                    | Selecting large number numbers of<br>media ( < 1000 - 12,000) in the WebGUI<br>may take the library up to 20 minutes to<br>update media data. |
| WUI-1732                    |                              | Library does not enable the <b>Calibration</b> button when an LTO-9 tape with media identifier is selected.                                                                                        | Make sure all media has LTO-9 media identifiers as part of barcode label.                                                                     |
| WUI-1739                    |                              | Unable to display large media count on WebGUI.                                                                                                    | Selecting large number numbers of media ( < 1000 - 12,000) in the WebGUI may take up to                                                       |

# Documentation

All Scalar i6000 documentation is available at the Scalar i6000 Documentation Center: www.quantum.com/Scalari6kDocs

Scalar i6000 documentation includes:

- Site Planning Guide
- · Operation Guides
- Repair and Upgrade Guides
- Reference Guides (Web Services, SCSI, SNMP)

| Scalar i6000                                                                       | Search                                                                             | 2 |
|------------------------------------------------------------------------------------|------------------------------------------------------------------------------------|---|
| DOCUMENTATION CENTER                                                               | Search Tips                                                                        |   |
| Tips to Improve Search Results Welcome Plan Operate Upgrade Repair Learn Resources | Welcome Welcome to the<br>Scalar i6000 Documentation Center                        |   |
|                                                                                    | What's New<br>Scalar 7940 Release<br>EXECUTE<br>Download Your Firmware and Drivers |   |

# **Contacting Quantum**

### Contacts

For information about contacting Quantum, including Quantum office locations, go to:

https://www.quantum.com/aboutus/contactus/index.aspx

For further assistance, or for training opportunities, contact the Quantum Customer Support Center:

| Region                 | Support Contact                                |
|------------------------|------------------------------------------------|
| North America          | 1-800-284-5101 (toll free)<br>+1-720-249-5700  |
| EMEA                   | +800-7826-8888 (toll free)<br>+49 6131 324 185 |
| Asia Pacific           | +800-7826-8887 (toll free)<br>+603-7953-3010   |
| For worldwide support: |                                                |

https://www.quantum.com/en/company/contact-us/

### Comments

To provide comments or feedback about this document, or about other Quantum technical publications, send e-mail to:

doc-comments@quantum.com